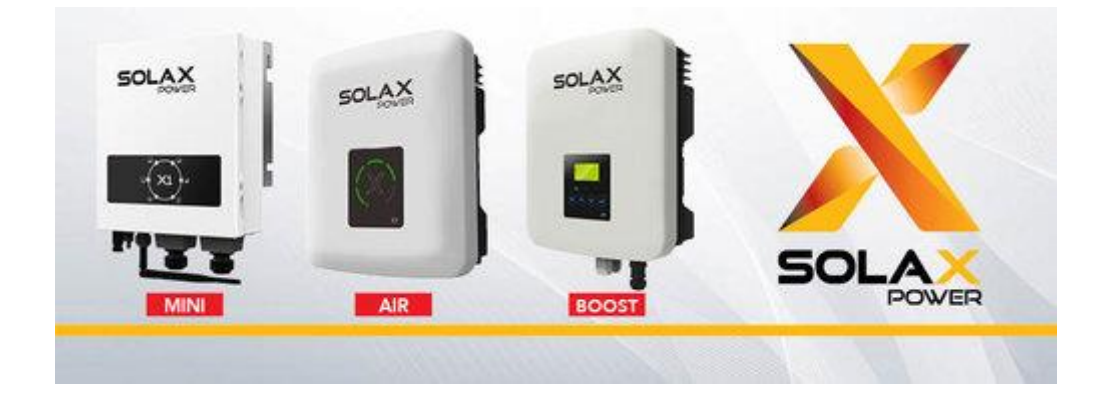

# Stappenplan Solax Monitoring

# *Solax Mini / Solax Air / Solax Boost*

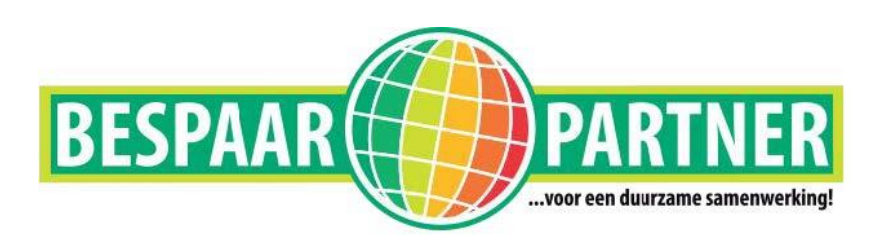

BespaarPartner B.V. | Roomweg 5 | 8334 NR te Tuk | tel: 0521-764012 | mail: *info@bespaarpartner.nl* Wij zijn aangesloten bij de Nederlandse branche organisatie: Holland Solar *Op alle leveringen/diensten zijn onze algemene voorwaarden van toepassing.*

U maakt via uw computer, laptop, tablet of smartphone verbinding met de omvormer.

# **Stap 1**

Via Windows klikt u eerst op het volgende icoontje, dat rechts onder op uw scherm staat: Daarna klikt u op netwerk- en internetinstellingen en kiest u voor Wifi. Daarna verschijnt onderstaand beeld (kan bij u afwijken).

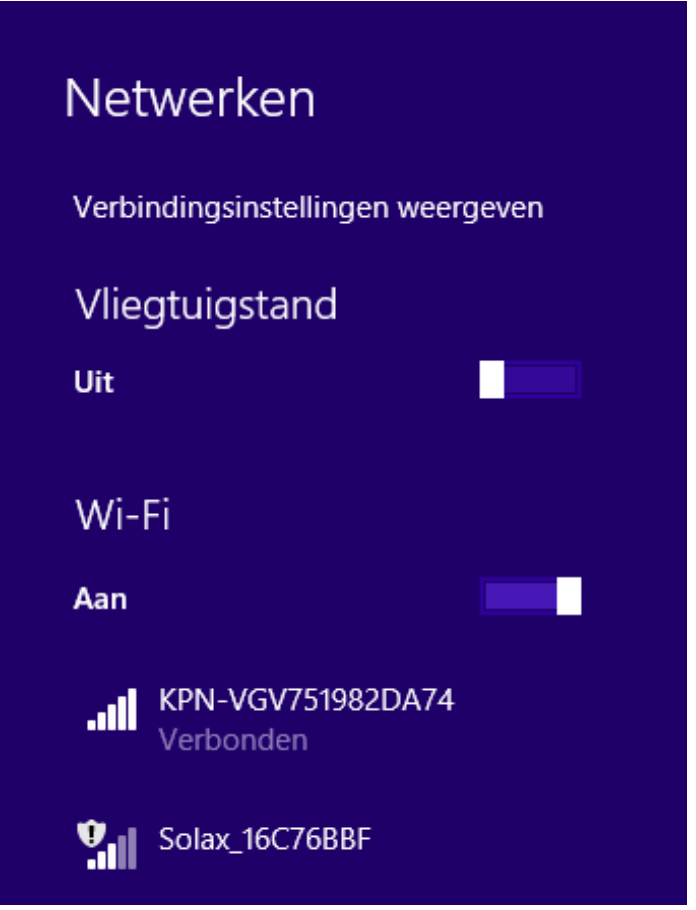

U kunt verbinding maken met uw omvormer door hier te kiezen voor de verbinding die begint met Solax\_\*\*\*\*\*\*\*\*

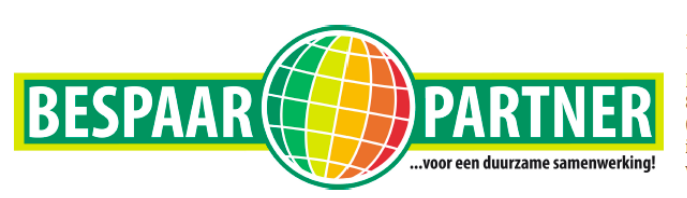

**BespaarPartner B.V.** 

Roomweg 5<br>8334NR Tuk<br>0521-764012<br>info@bespaarpartner.nl<br>www.bespaarpartner.nl

**Stap 2**

Vervolgens gaat u naar de webbrowser. Hier typt u het volgende nummer in: 11.11.11.1 en druk op enter. Nu zal de webpagina vragen om een gebruikers naam en wachtwoord. In beide vensters kunt u **admin** invullen.

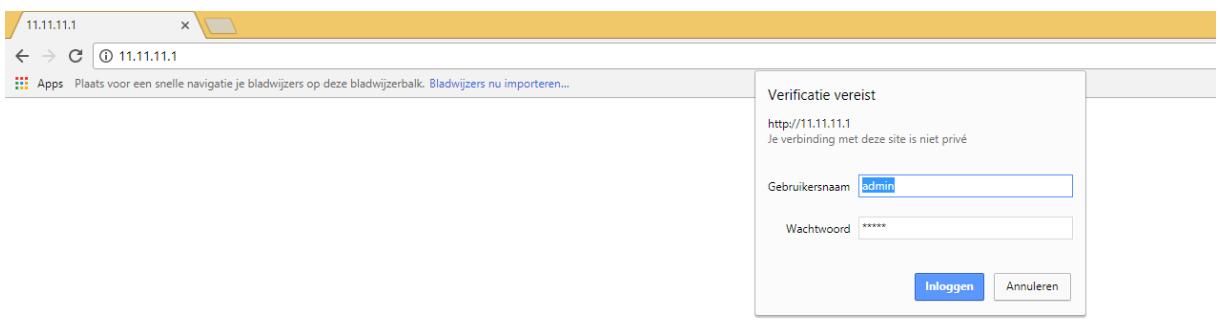

#### **Stap 3**

In het beginscherm klikt u op **Find AP** (achter SSID) $\mathbf{E}$  .  $\boldsymbol{\theta}$  $\overline{\mathbf{C}}$   $\overline{\mathbf{O}}$  Niet 日期女 veilig | 11.11.11. Professional Solar PV Inverter Manufacture **Basic** Monitor System SN: 16C76BBF IP Status: 192.168.1.250 More... Inverter type: X1\_Boost\_Air\_Mini SSID: KPN-VGV751982DA74 Find AP Key: **Show Password** Save&Reboot **Factory Default** 

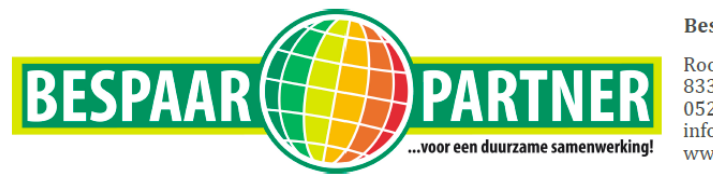

**BespaarPartner B.V.** 

Roomweg 5<br>8334NR Tuk 0521-764012 info@bespaarpartner.nl www.bespaarpartner.nl

# **Stap 4**

Vanaf dat moment gaat de SolaX omvormer opzoek naar de netwerken in uw omgeving. Als het bereik goed genoeg is, ziet u uw Wifi netwerk in de lijst verschijnen. U klikt op **uw netwerk** naam in ons geval de KPN-VGV\*\*\*\*

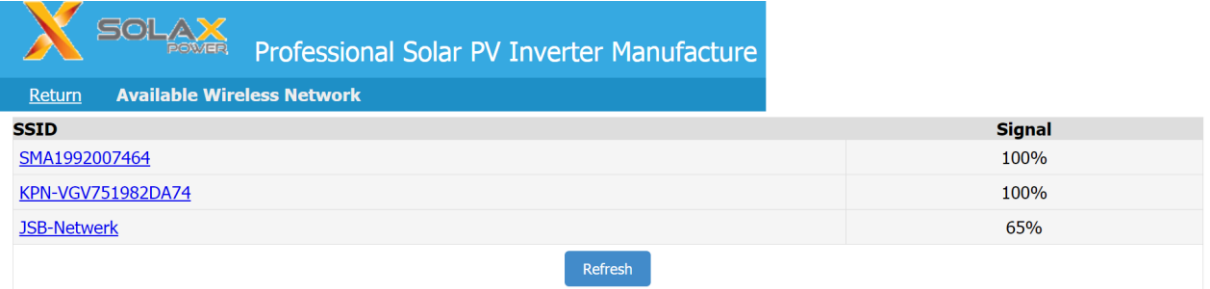

# **Stap 5**

Vul nu uw wifi wachtwoord in achter **KEY**

en klik op Save & Reboot

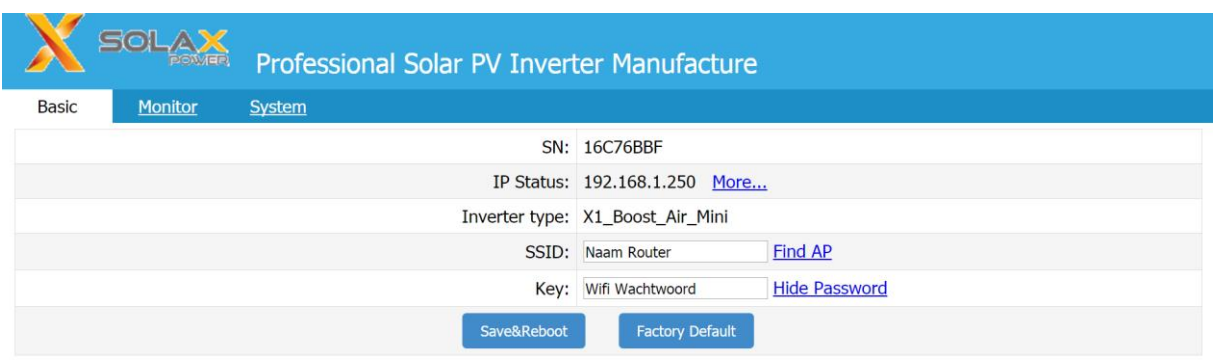

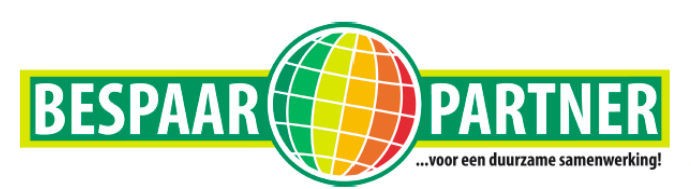

**BespaarPartner B.V.** 

Roomweg 5<br>8334NR Tuk<br>0521-764012 info@bespaarpartner.nl www.bespaarpartner.nl

### **Stap 6**

De omvormer maakt nu verbinding met uw netwerk. Na een bepaalde tijd gaat de portal waardes weergeven. (Afhankelijk van uw signaal sterkte)

U kunt nu weer verbinding maken met uw eigen router en alles afsluiten.

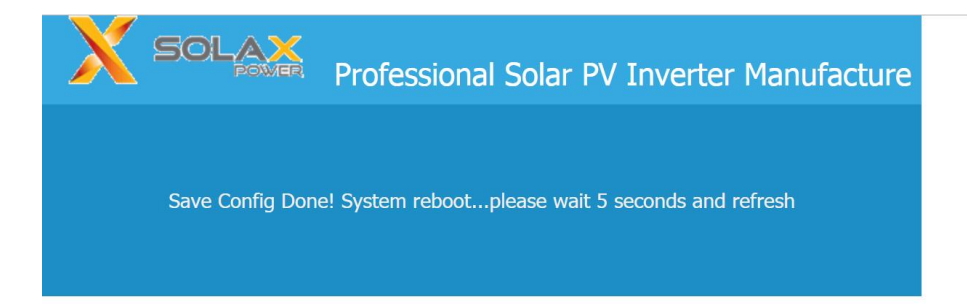

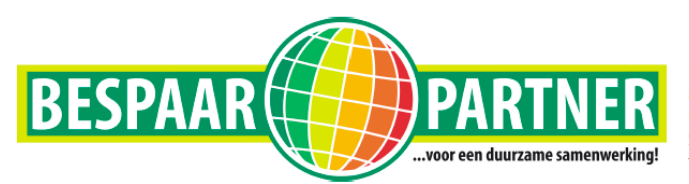

**BespaarPartner B.V.** 

Roomweg 5<br>8334NR Tuk 0521-764012 info@bespaarpartner.nl<br>www.bespaarpartner.nl